## **FEBRUARY 2023**

# **EDUCATION-NEWS CONSULT HOME MOCK MARKING SCHEME**

## **ICT MARKING SCHEME**

PAPER 1 OBJECTIVE TEST [40 MARKS]

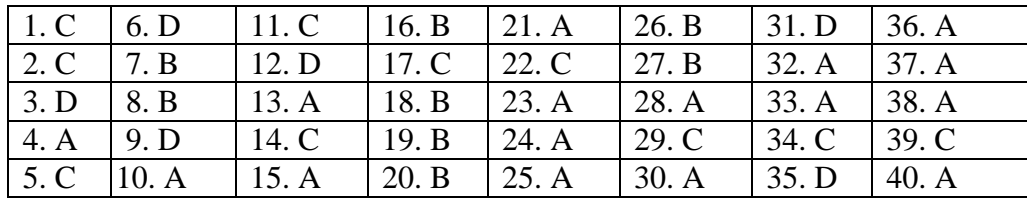

PAPER 2 [60 MARKS]

### *Question 1*

## **a. i. Identify the devices labelled A, B, C, D and E.** *10 marks*

A : Hard disk drive / hard disk

B: Facsimile machine / fax machine

C: Scanner

D: Printer

E: CPU / Central processing unit / processor / main processor /central processor

*2 marks each x 5 = 10 marks*

## **ii. Mention two differences between data and information.** *4 marks*

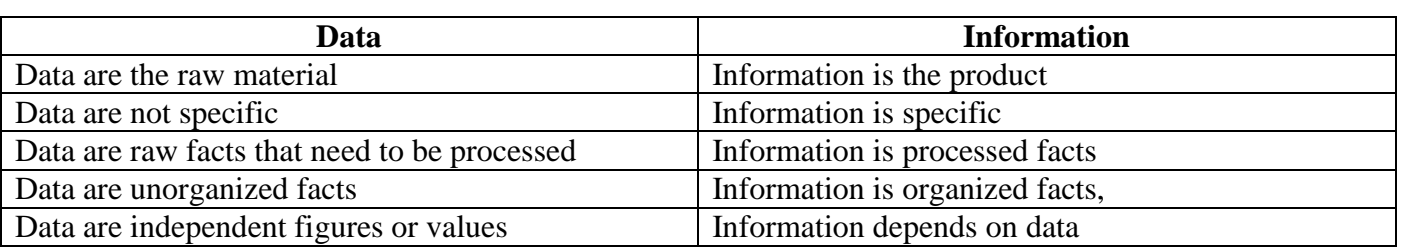

## **b. State the type of device from 1(a) that is associated with each stage of the information processing cycle.** *5 marks*

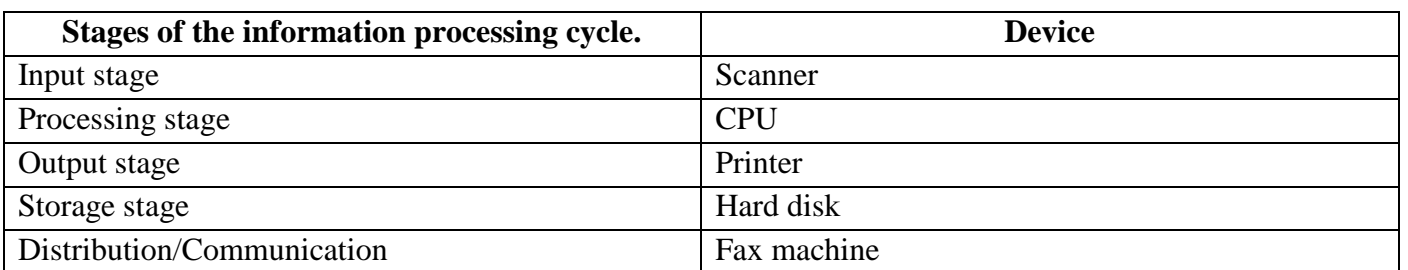

#### **c. Define the following terms.**

### **i. Bytes** *2 marks*

A byte is a sequence of bits which consists of eight bits. A byte is equal to 8 bits. A byte is the basic unit of information in computer storage and processing

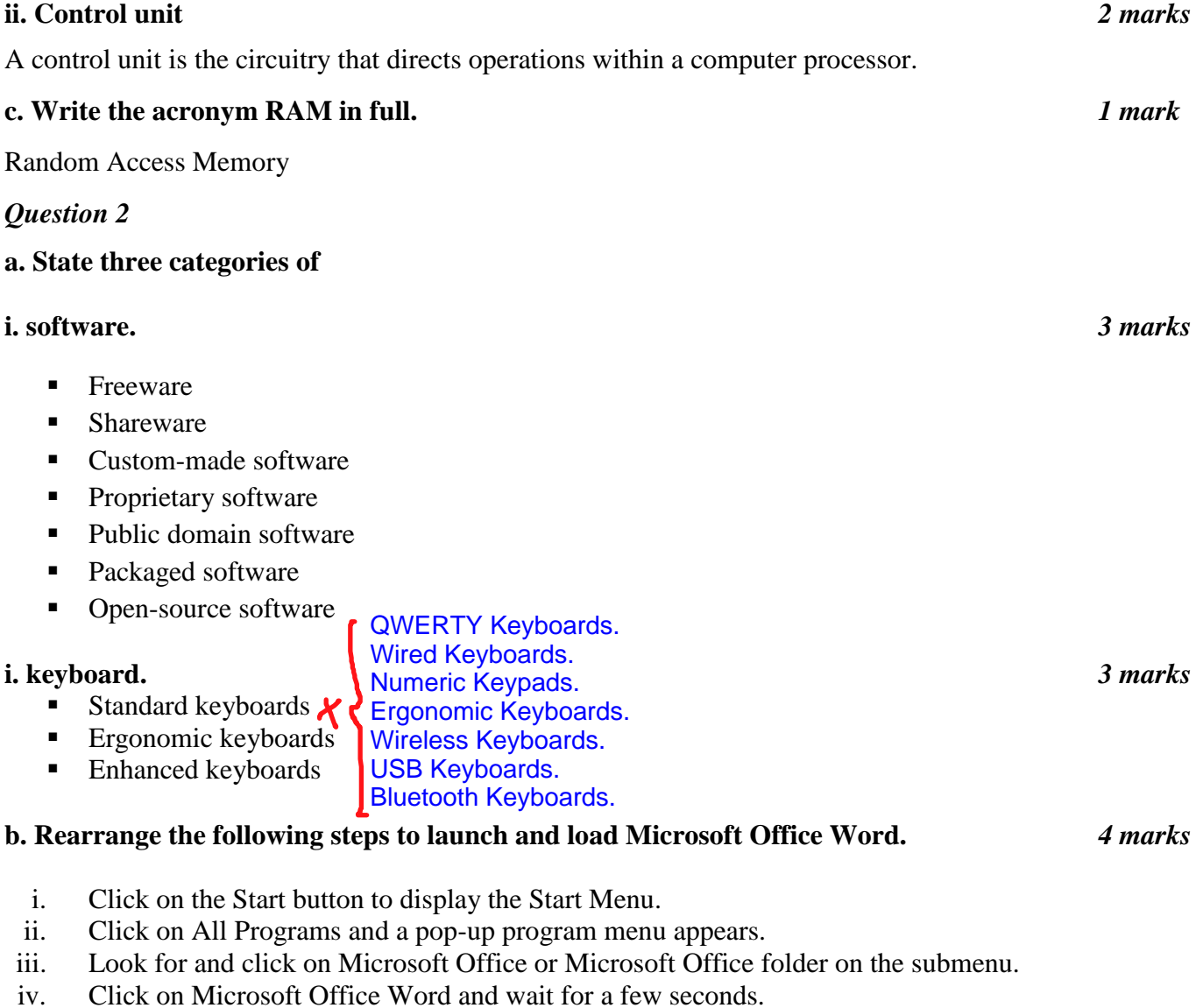

### **c. State two**

#### **i. features of the Windows desktop.** *2 marks*

- **Icons**
- **•** Wallpaper
- **Taskbar**
- Mouse pointer

## $\blacksquare$  System tray  $\blacksquare$

Notification area

## **ii. features of a window** *2 marks*

- **Title bar**
- Tabs
- Control box
- Navigation pane
- **Toolbar**
- Window border
- Status bar

## **c. List two software that can be used to learn typing.** *4 marks*

- Mavis Beacon Teaches Typing
- **Typing Master**
- **TypingClub**
- KAZ Type
- Rapid Tying Tutor

## *Question 3*

## **a. What is boot failure?** *2 marks*

Boot failure is the inability of the computer to locate and or read the operating system from the designated disk. **OR** A boot failure is Windows startup error that appears when a computer fails to find or load the Windows boot files.

## **b. Mention two causes of boot failure.** *4 marks*

- Hard disk failure
- No power to the boot drive
- Corrupted or incorrect BIOS settings
- Bad or disconnected data cable or ribbon to the drive
- **Presence of a bootable disc is in the CD-ROM drive.**

## **c. Write the steps to shut down a computer.** *6 marks*

- Close all running programs and windows
- Click on the Start button to display the start menu
- Click turn of f/shut down on the start menu
- Click on Turn Off in case another dialog box appears.
- Wait for the system to shut down.
- Press the power button of the monitor to turn it off.

- Close all running programs and windows
- Click on the Start button to display the start menu
- Select the Power button
- Select shut down
- Wait for the system to shut down.
- **Press the power button of the monitor to turn it off.**

## *Question 4*

## **a. i. State two possible health hazards associated with the long-term exposure to ICT tools.** *2 marks*

- Hearing problem
- Obesity
- Cancer
- Sleep disorders
- Eye problems
- Neck strain
- $\blacksquare$  Eve strain
- **Behaviour disorders**
- Noise pollution
- **Brain cell damage**
- **Electric shock**

### **ii. Mention two safety precautions in using mobile phones.** *2 marks*

- Reduce the volume of your ringing tone.
- Do not make calls while charging mobile phones.
- Do not use your shoulder to hold phones while you are busy working on other things.
- You should not put your phone in the left top pocket of your chest.
- Keep your calls short using a cellphone.
- Drivers should not use mobile phones when driving.
- Use hands-free or Bluetooth devices to receive calls.

### **b. List four manipulative keys.** *4 marks*

- $\blacksquare$  Esc
- Caps Lock
- $\overline{\text{Ctr}}$
- $A$ lt
- Tab
- Enter key
- $\blacksquare$  Home
- $\blacksquare$  Insert
- **Delete**
- Backspace key
- $\blacksquare$  Shift key

## **c. State two ways of using ICT tools to learn.** *4 marks*

- To access information
- To share ideas
- To make illustrations
- To make presentation
- To do mathematical calculations
- To do word processing.

### *Question 5*

## **a. Mention two uses of the Start button.** *4 marks*

- Used to start programs
- Used to shut down the computer
- Used to access Help and Support
- Used to open recently accessed documents.
- Used to search for files

#### **b. Classify the various components of ICT according to the headings given in the table below.** *8 marks*

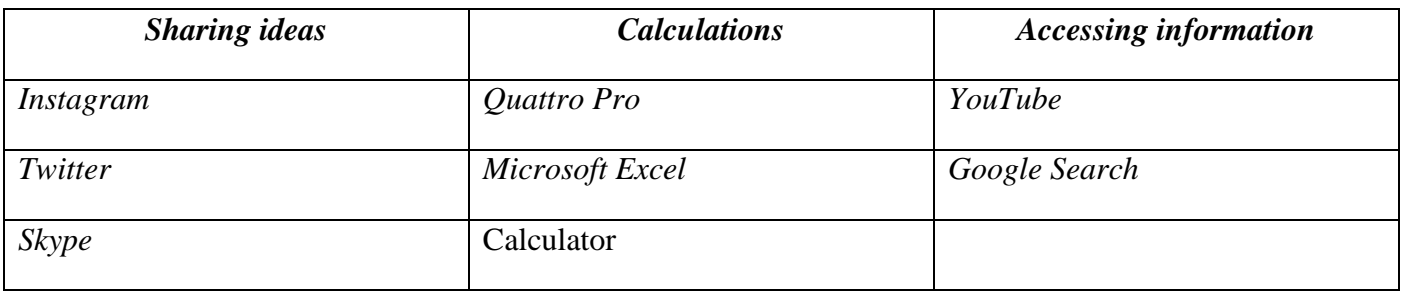